# Configuration Dialog Box (D2000/Mathematical Data Processing/External Functions)

# External functions - configuration dialog box

Editing of all objects in the process D2000 CNF is being performed in the configuration dialog box, a specific part of which is common for all editable objects and another part depends on the type of edited object.

Configuration dialog box for objects of External function type consists of several parts (tabs) that contain the similar parameters.

General properties Groups Parameters

# **General properties**

# Description

A text string describing the external function. Maximum: 128 characters. Possibility to use the Dictionary (to open press CTRL+L).

## Value type

Return type of an external function value.

#### **Parameters**

#### **Disabled evaluation**

Attribute to avoid the external function evaluation. The function will always gain invalid value and its calling in the dll library will not be executed.

#### **Deprecated function**

parameter labels a function as deprecated but it could be still used. This function is highlighted in color in ESL editor and when checking ESL script a warning will be generated.

#### DI I file

Name of a dll library containing the implemented function.

#### **Function name in DLL**

Name of the exported function within the dll file.

#### **Parameters**

String, where every character represents the function parameter type, and thereby the number of parameters is given. The number of parameters can be at most 23.

# Test

Test button that is used for checking both the connection to entered DLL file and the existence of function in this file.

#### Help

Name of the help in which the user finds a description of the function.

# Help page

Name of the page in the help which describes the function.

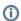

Related pages:

External functions